## Remo Poster Session

The online meeting tool "Remo" will be used for the poster session. The virtual meeting space contains multiple floors, each having 15 virtual tables which can seat up to 6 participants each. Each table has its own online video conference dedicated to an individual poster, and participants are free to move between tables and floors.

## (All participants)

Please access the poster session with the URL link which will be sent to you by email prior to the meeting. You will be asked to enter a few details. Upon entering the meeting you will see several tables, labelled with poster numbers. Each virtual 'floor' of the meeting has 15 tables, and movement between floors is possible using the link at the left side of the screen.

If you have any problems, please access the "Help Desk" at the top left of the screen on the first floor.

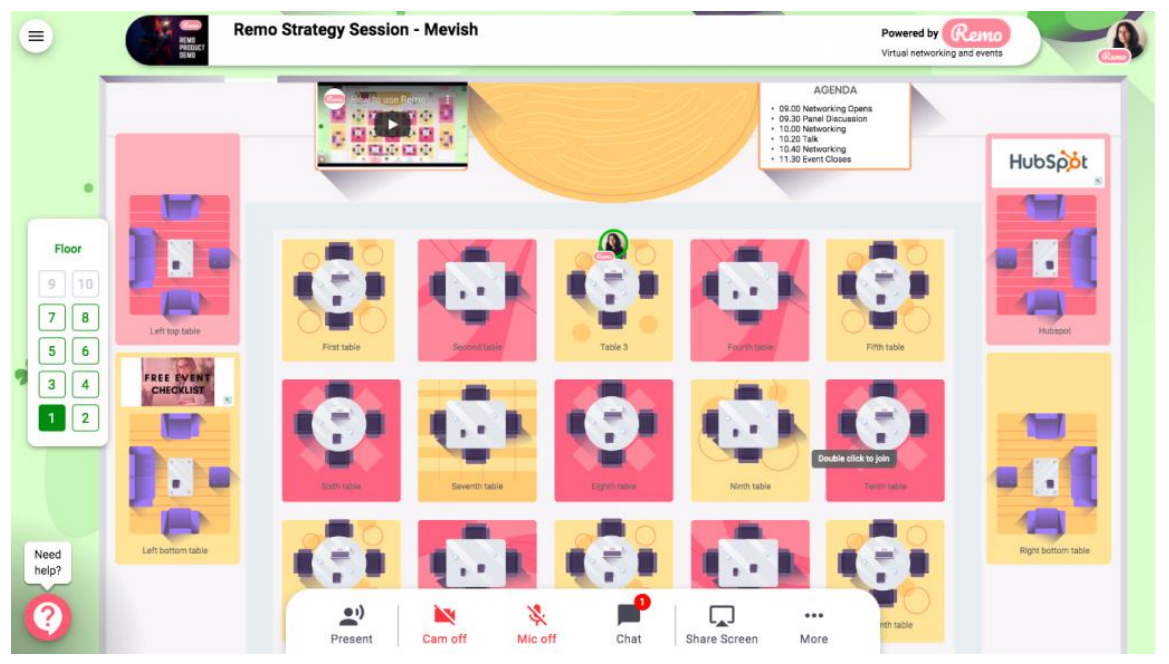

https://remo.co/remo-custom-maps/

(All participants)

At the bottom of the screen the following actions are possible:

- 'Back to floor': Return to the meeting overview screen

- 'Tile view': A tile view of the presentation materials and participant's videos in the current meeting

- 'Cam On / Mic On': These control your microphone and camera - ' Chat': It is possible to chat with all participants, those at your current table, or a particular participant

- 'Share Screen': Use this to share materials with those at your current table

The virtual poster session will be open from a week before the symposium, so please feel free to familiarise yourself with the environment.

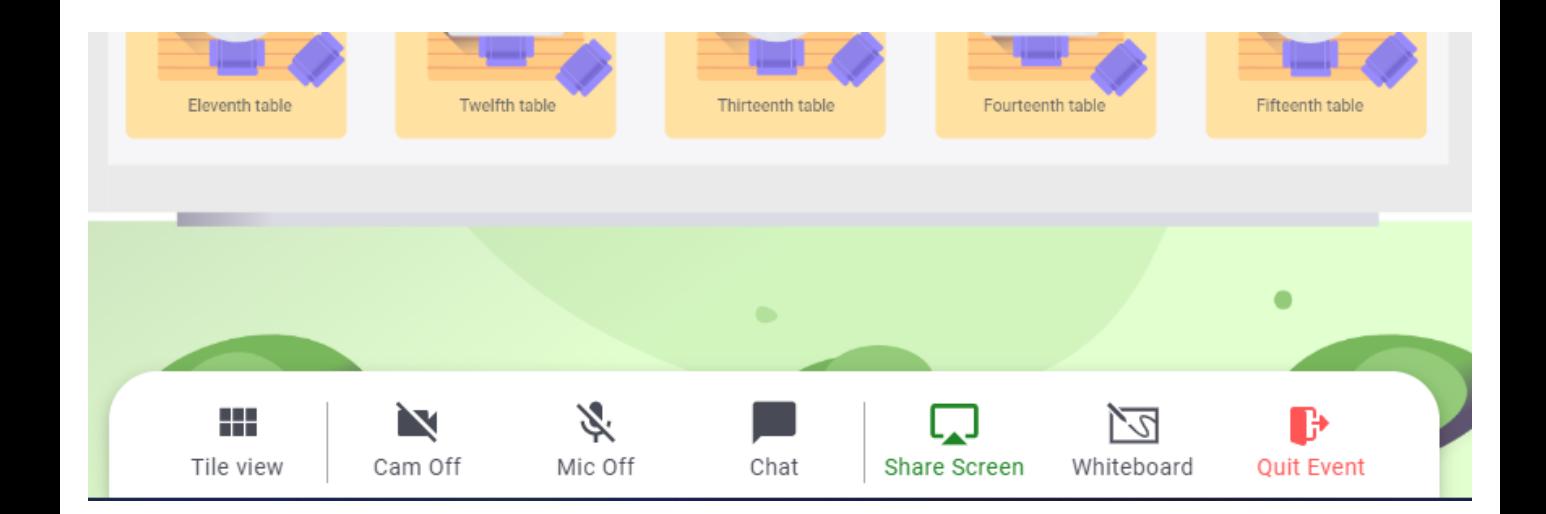

## (Poster presenters)

Upon entering the meeting please seat yourself at the table labelled with your poster number. Click 'Share screen' and share your poster. Any format can be used, but we recommend materials in 'landscape' orientation. Due to the limited time available for the poster session, please aim for a poster which can be explained in less than 5 minutes or so.

## (Non-presenters)

Please select the table number corresponding to the poster(s) which you would like to visit. The presentation materials will be shown in a window towards the top of the screen, which can be expanded as required.

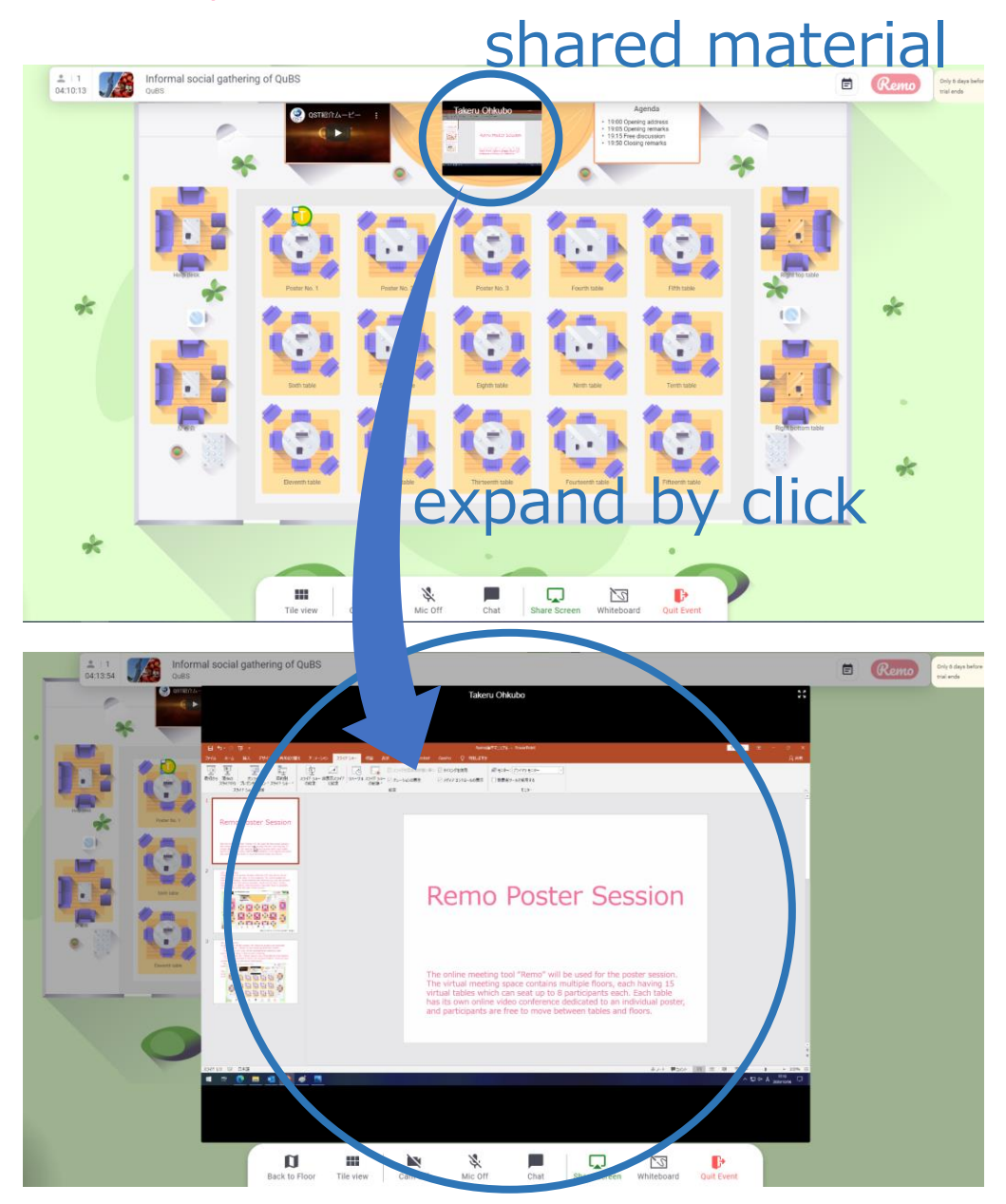